## Markieren von Text in Dokumenten

Vorbemerkung: Dieser Merkzettel gilt für die Programme MS Word 2007 und OpenOffice Writer 3.x

Soll Text in einem Dokument modifiziert werden, z.B. kopiert, verschoben oder gelöscht werden, so ist der entsprechende Text zuvor zu markieren, damit das verwendete Textprogramm weiss, worauf sich der Befehl bezieht. Dieses Vorgehen gilt natürlich auch für andere Textveränderungen wie Schriftart, Größe, Farbe usw.

Textmarkierungen kann man mit der Maus, der Tastatur oder mit einer Kombination von beiden erzeugen.

Ein Mausklick ausserhalb des markierten Bereiches hebt die aktuelle Markierung wieder auf.

*Grundsätzlich gilt also:* ① Zuerst markieren, ② dann den gewünschten Befehl eingeben.

Die aktuellen Textverabeitungsprogramme bieten eine Vielzahl von Möglichkeiten Text zu markieren. Hier ist eine gängige Auswahl angeführt. Weitere Möglichkeiten sind in den Hilfefunktionen der Programme dokumentiert.

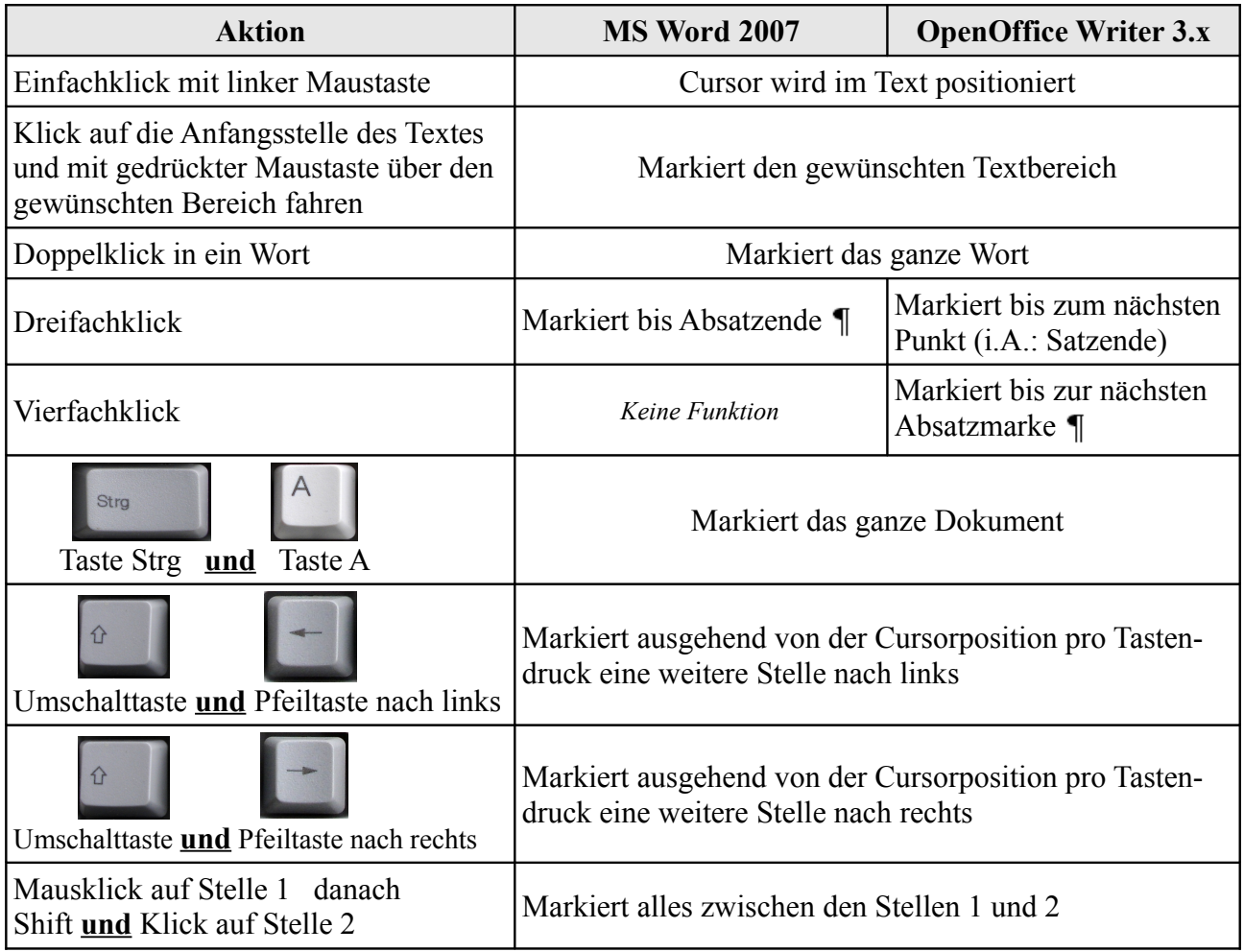

Die nachstehenden Befehle gelten nur für **MS Word 2007** – nicht jedoch für OpenOffice Writer 3.x

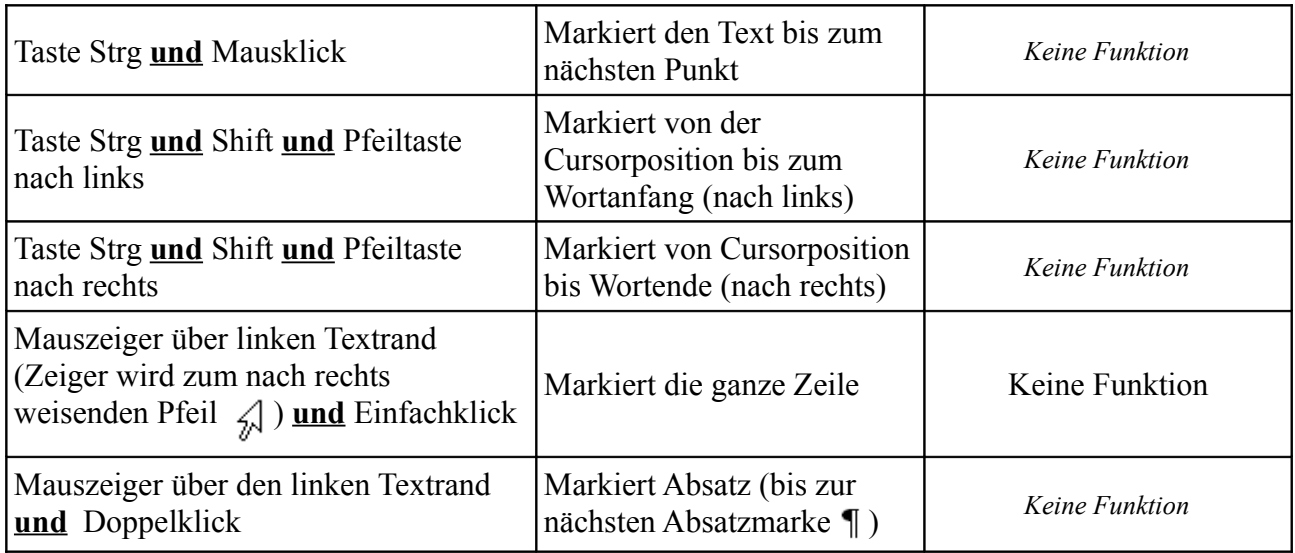